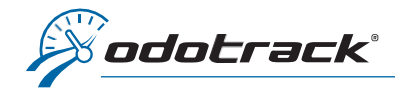

It is strongly recommended to update your odometer:

- $\checkmark$  when creating your account;
- $\checkmark$  when adding a new vehicle;<br> $\checkmark$  at the beginning or end of ear
- at the beginning or end of each fiscal year.

## Here are some good reasons to do so:

- $\checkmark$  to be compliant with government regulations;<br> $\checkmark$  in the ovent of a problem with your dovice it is not
- in the event of a problem with your device, it is possible to adjust the number of the actual mileages travelled displayed on your vehicle's odometer during the synchronization;
- $\checkmark$  to have an accurate audit defense tool in the event of a tax audit.

## Here is how to do it:

Once connected to your ODOTRACK account, from the tabs on the left of your screen, access the Configuration Module, Vehicles section.

Select the desired vehicle from the list on the right of the screen, click on the Odometer tab, then click on Update Odometer.

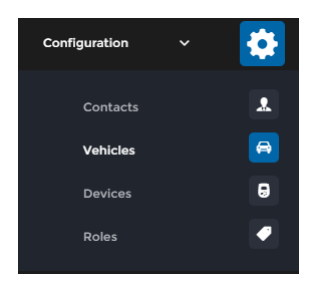

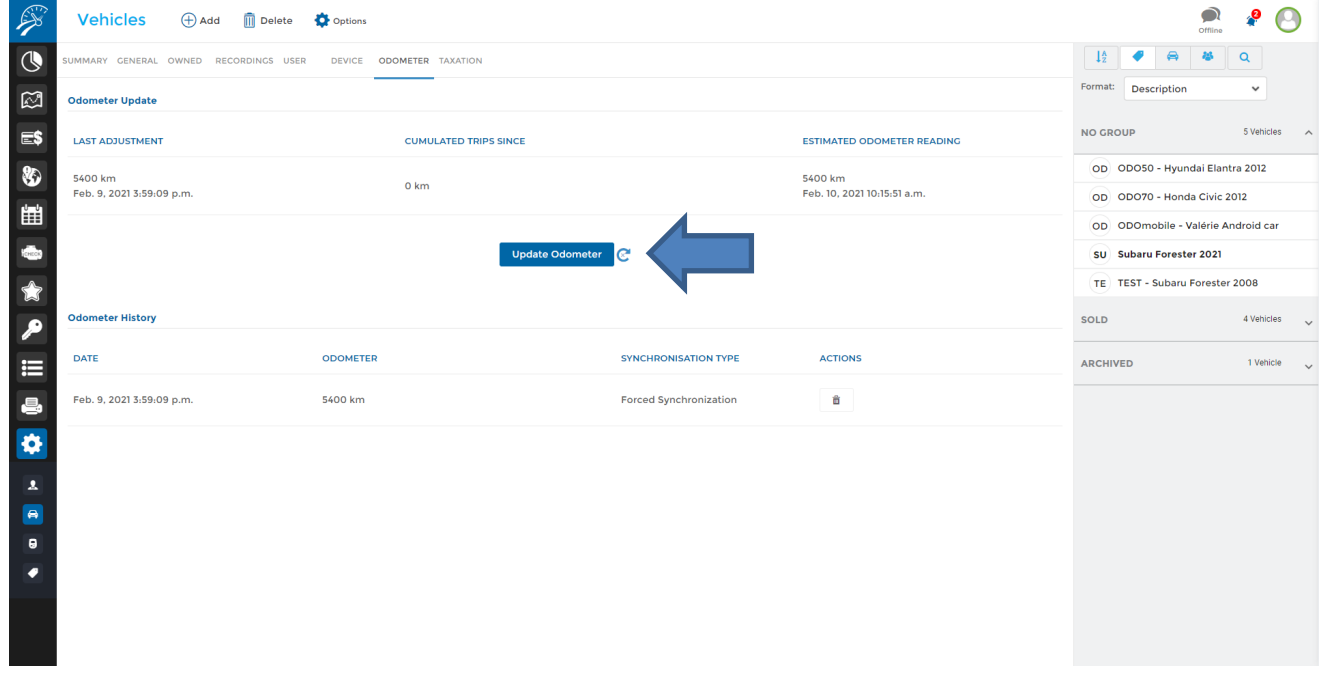

READING THE VEHICLE'S ODOMETER VALUE: When reading the odometer value of your vehicle, also note the date and time of the data collected.

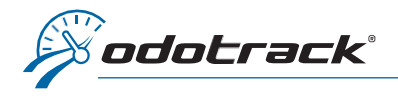

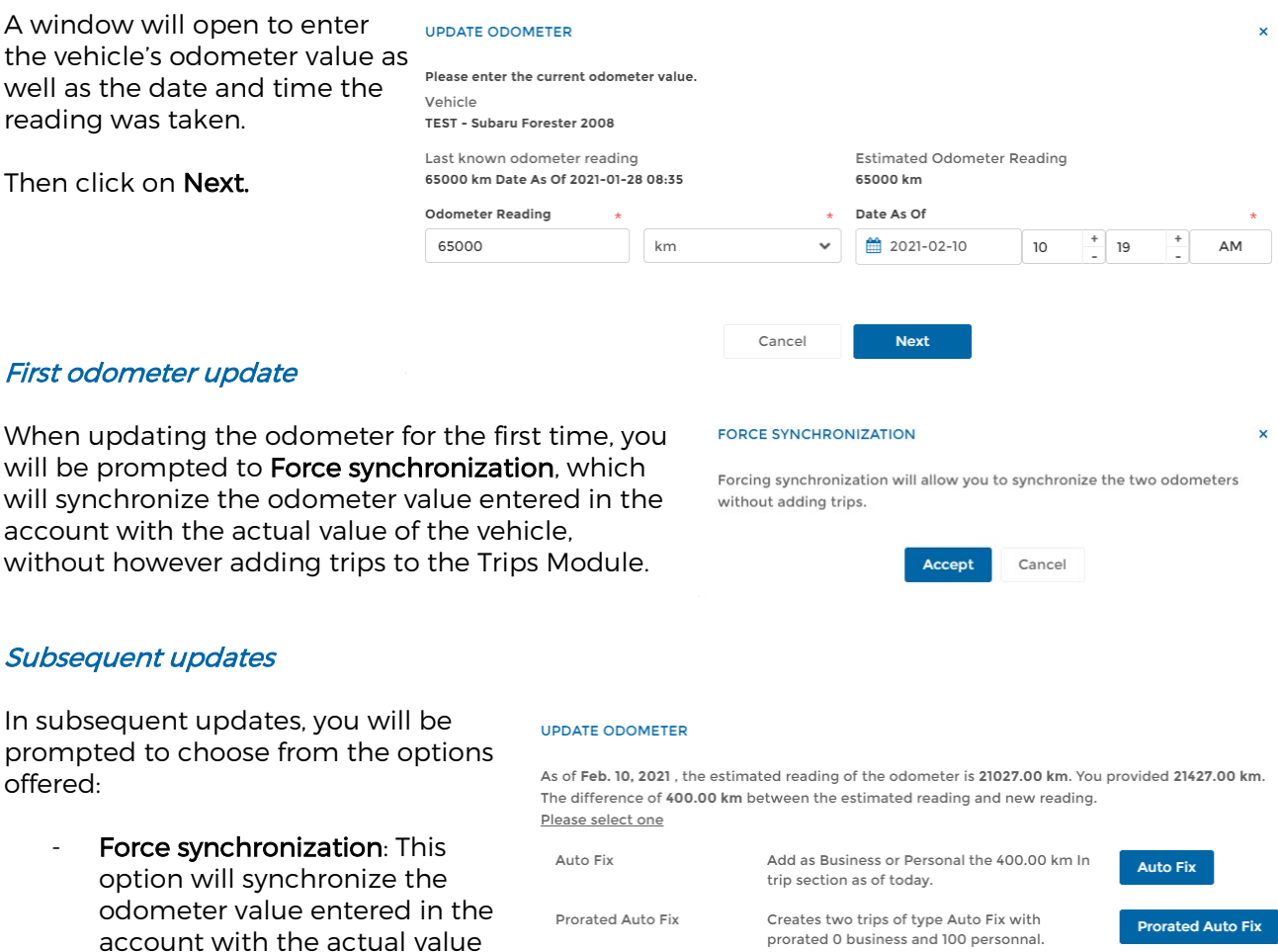

- Auto Fix: This option will add a trip, Business or Personal, to the Trips Module based on the difference between the odometer value entered in the account and the actual value of the vehicle;
- Prorated Auto Fix: This option will add two trips to the Trips Module, in proportion to the required adjustment between the odometer value entered in the account and the actual value of the vehicle, in accordance with your Business and Personal percentages since the last odometer update.

\* Please note that a margin of error of 1 or 2 % is possible.

## Odometer history

You can view the history of updates **Odometer History** made in the Odometer History section.

of the vehicle, without however adding trips to the

Trips Module;

Using the icon provided, delete the last update made, if desired.

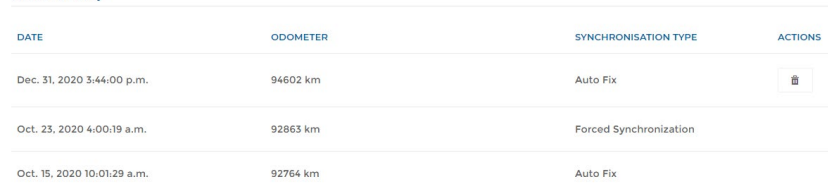

Cancel

Previous